# **نظام )المشتريات( دليل مستخدم إلجراء )اوامر التعميد(**

# مقدمة من قبل **شركة تيكيدج أس بي أيه، المملكة العربية السعودية**

**Techedge S.p.A. Saudi Arabia (Techedge)**

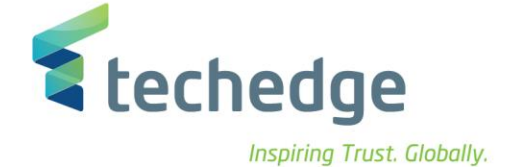

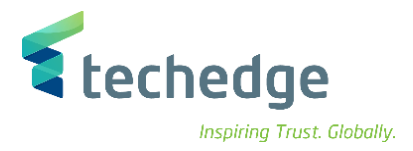

#### **معلومات المشروع**

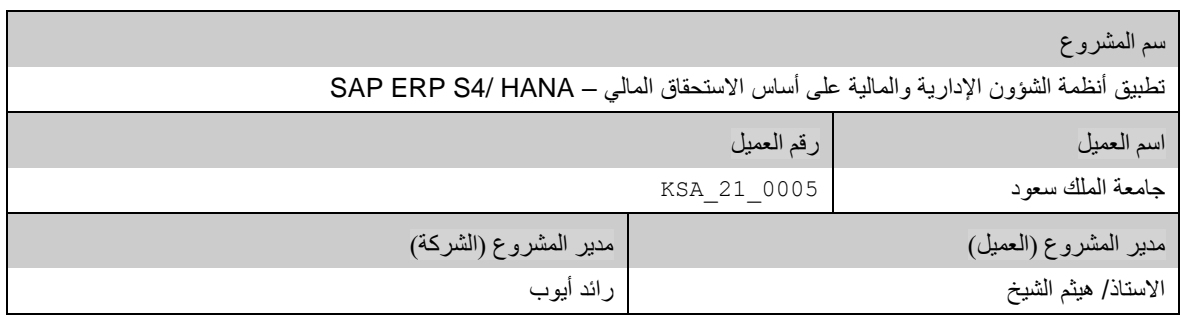

#### **تعريف المستند**

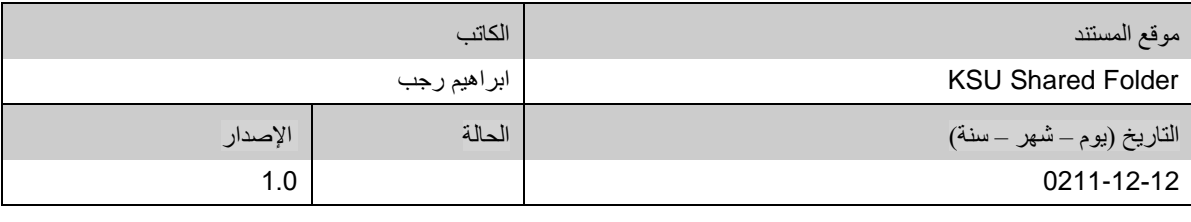

يحتوي هذا المستند على معلومات مملوكة لشركة Techedge. ال يجوز نسخ أي جزء من هذا المستند أو إعادة انتاجه أو ترجمته إلى لغة أخرى دون الحصول على موافقة كتابية مسبقة من

شركة Techedge.

المعلومات الواردة في جميع صفحات هذا المستند، الفنية والمالية على حسام الإفراج عنها تحت عنوان سري أو خاص. وتكون خاصة بالجهات التي يتم تزويدهم بها والتي لا يمكن الكشف

عنها أو استخدامها ألي غرض آخر دون إذن كتابي من شركة Techedge، إن لم يكن حصريًا ألغراض التقييم من قبل متلقي المستند المخول.

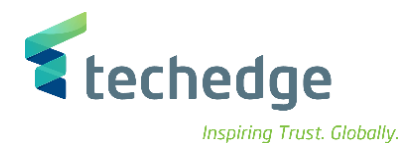

# جدول المحتويات

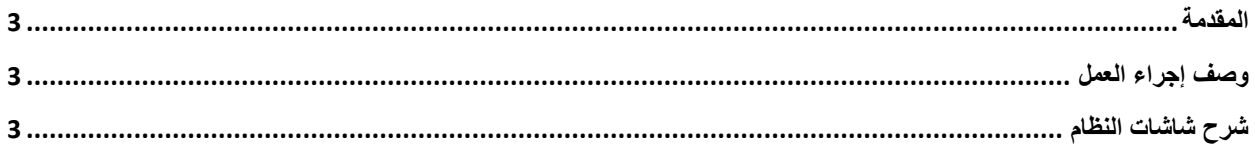

$$
\begin{pmatrix} 2 \end{pmatrix}
$$

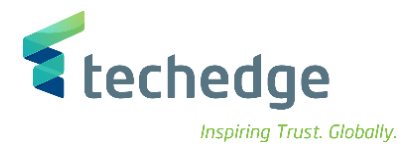

يتم تنفذ هذه العملية عند الرغبة بطلب أي نوع من أنواع الأصناف من خلال الجهات المخولة لطلب الأصناف في جامعة الملك سعود و انشاء امر التعميد لهذه االصناف.

## <span id="page-3-1"></span><span id="page-3-0"></span>وصف إجراء العمل

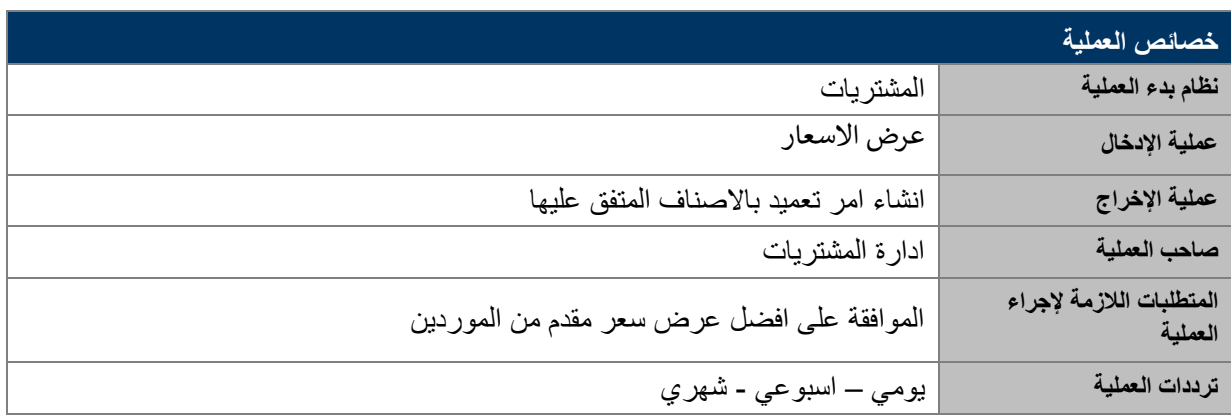

## الغرض

في هذا المستند سوف نستعرض دورة العمل الخاصة بانشاء اوامر التعميد لالصناف المطلوبة من االدرات الطالبة و هي مواد مخزنية (مستودع) – عقود خدمات – مواد مخزنية (جهة) بعد الموافقة على افضل عرض سعر مقدم من الموردين .

## <span id="page-3-2"></span>شرح شاشات النظام

## **-1 انشاء امر تعميد**

اسم الشاشة : عروض اسعار الموردين البحث بحالة تم الترسية الظهار كل عروض االسعار القابلة لتحويلها الى امر تعميد ثم نقوم بكتابة اسم الصنف المطلوب شرائه و الكمية المطلوبة و السعر المقترح لهذا الصنف

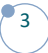

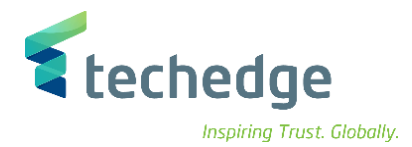

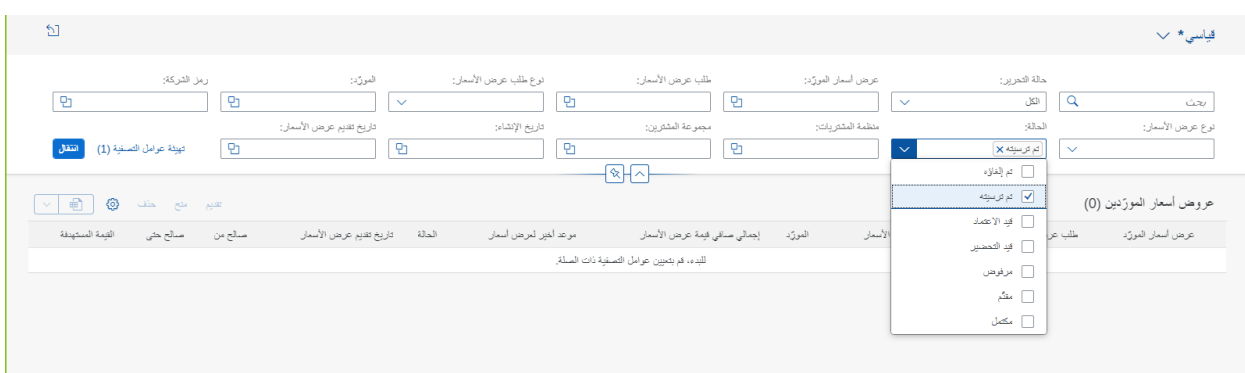

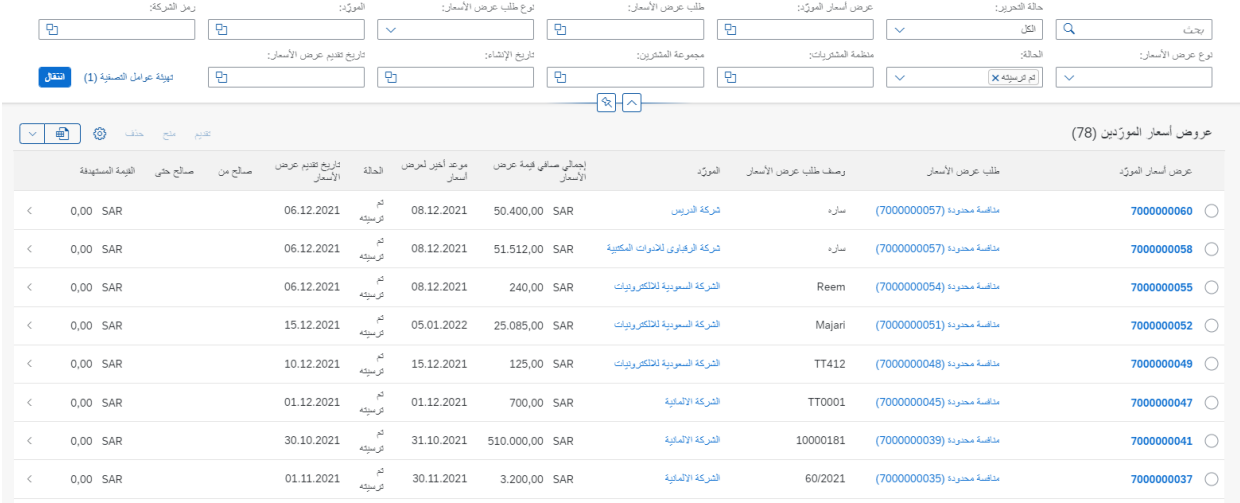

### بعد اختيار رقم عرض السعر يتم الضغط على مستند الحق و منها يتم انشاء امر شراء

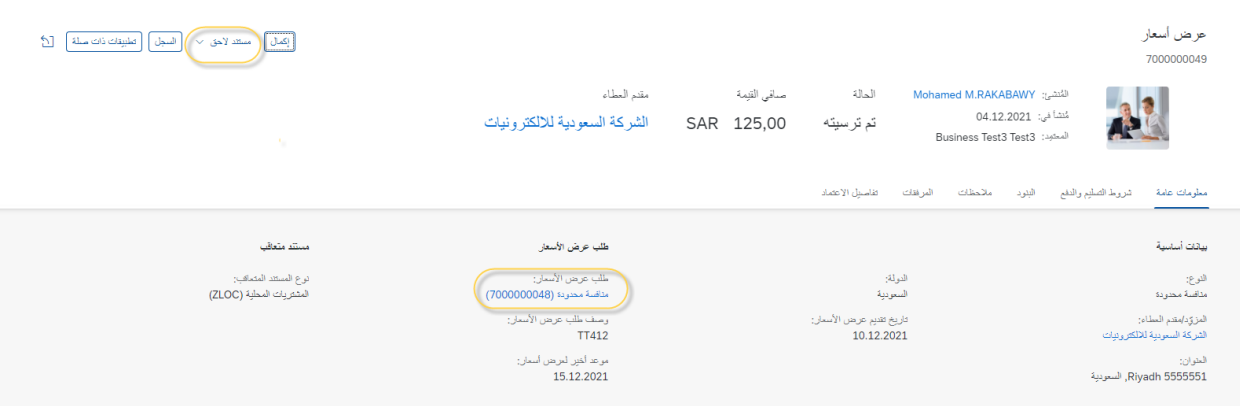

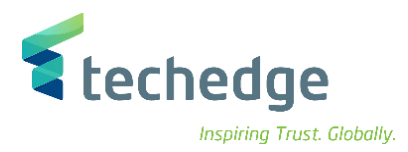

#### تتم مراجعة كافة البيانات و االسعار ثم الضغط على انشاء ليتم انشاء امر تعميد

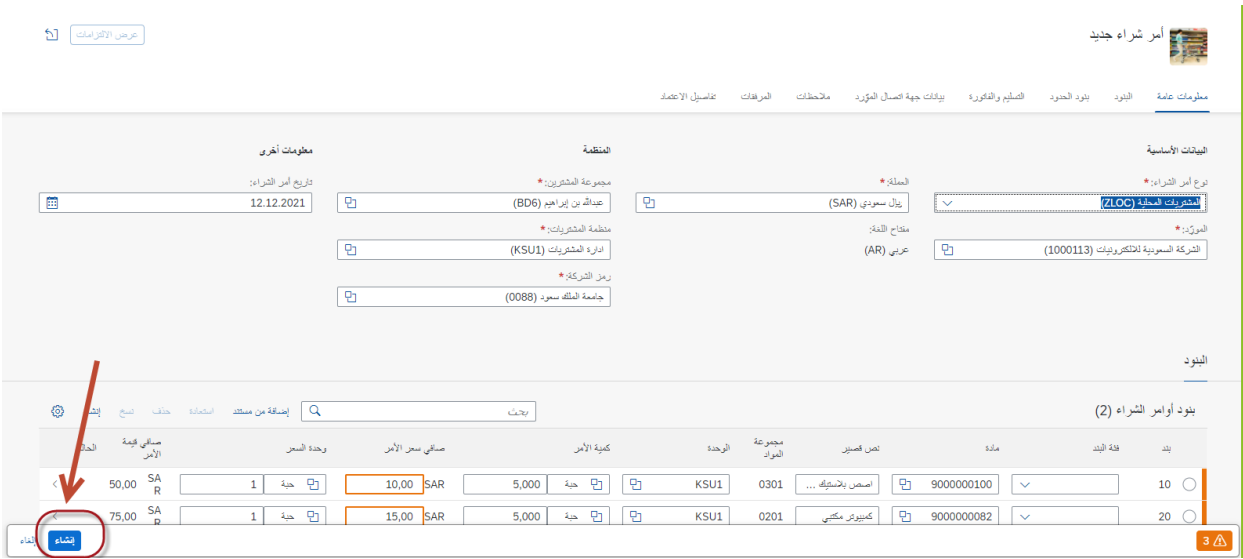

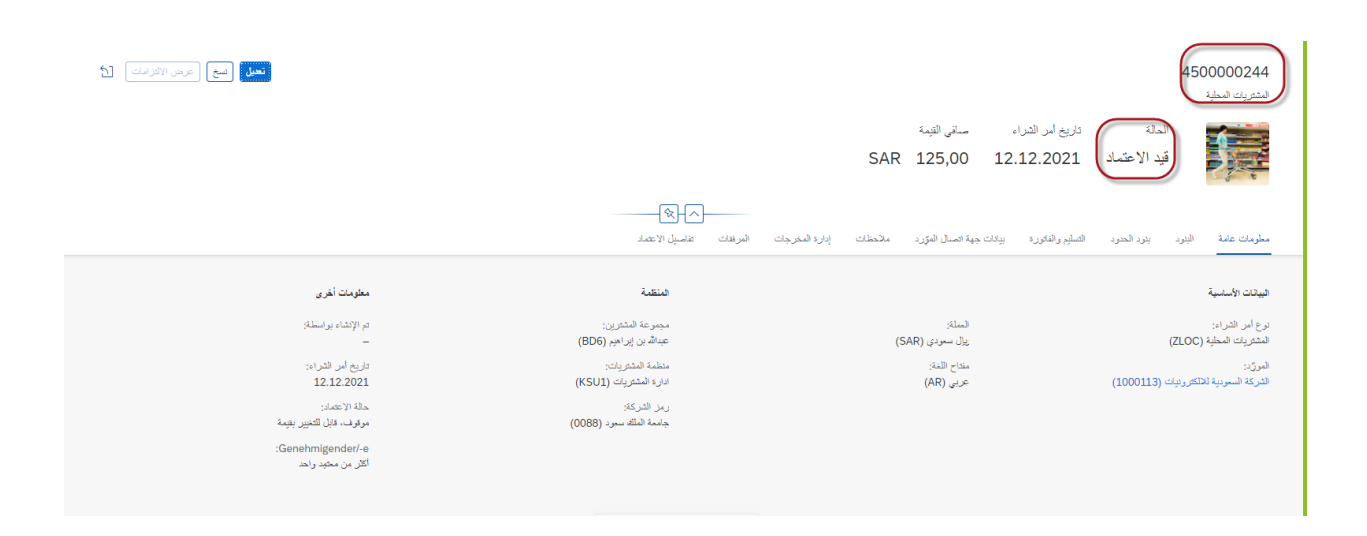

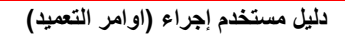

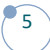

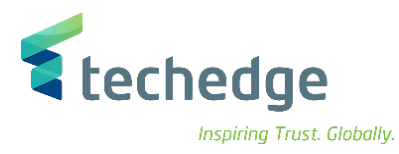

و العتماد امر التعميد يتم الذهاب الى صندوق الوارد و اعتماد امر الشراء

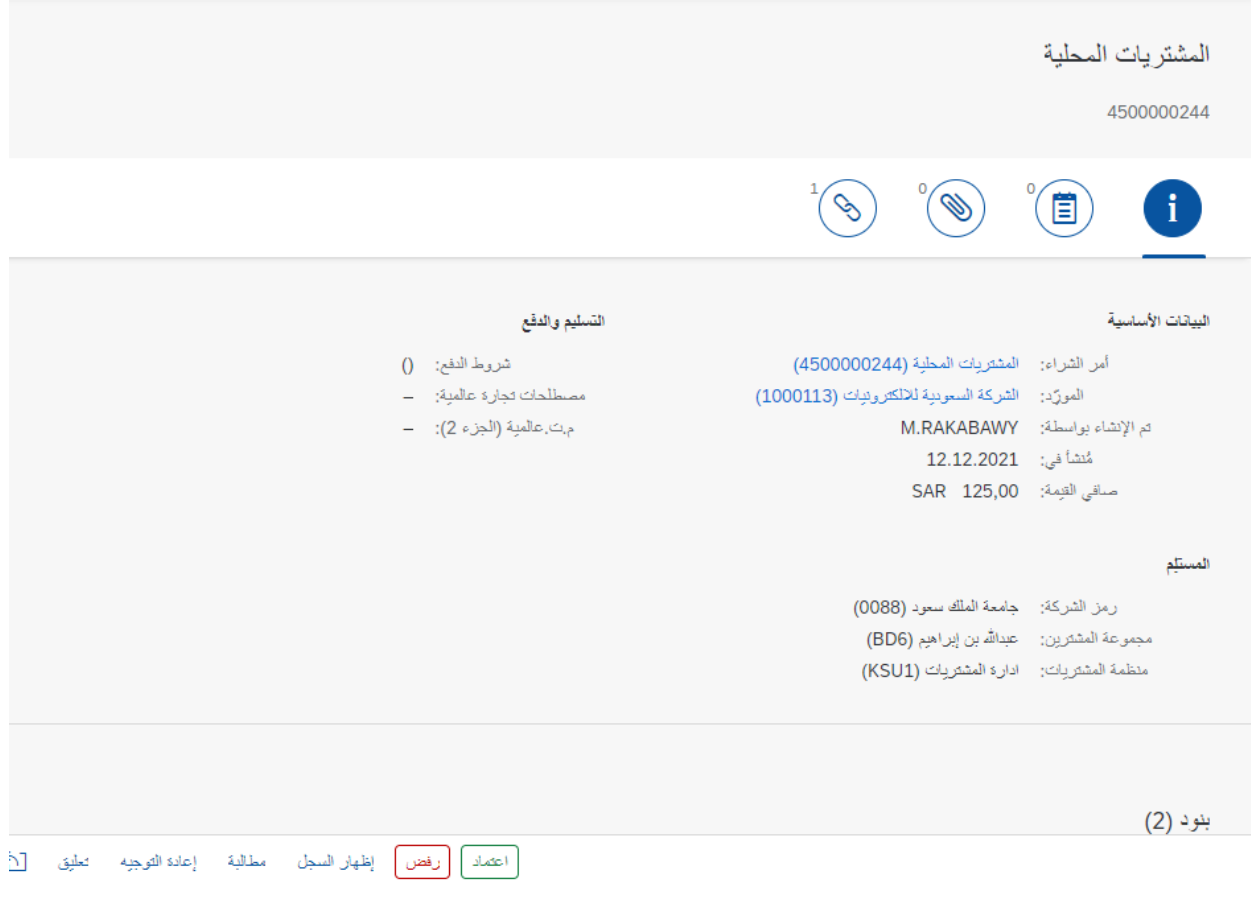

$$
\begin{pmatrix} 6 \end{pmatrix}
$$

## **www.Techedgegroup.com**

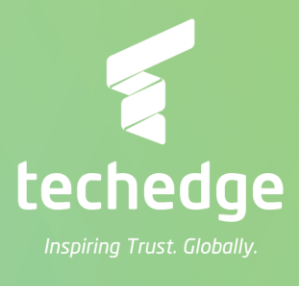